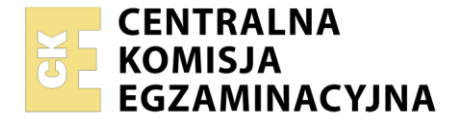

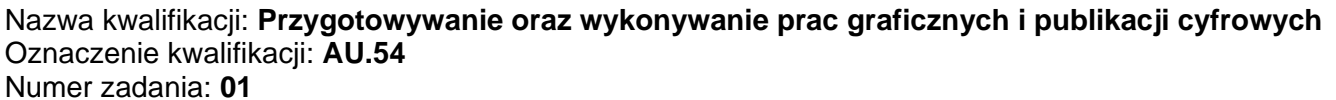

Wersja arkusza: **SG**

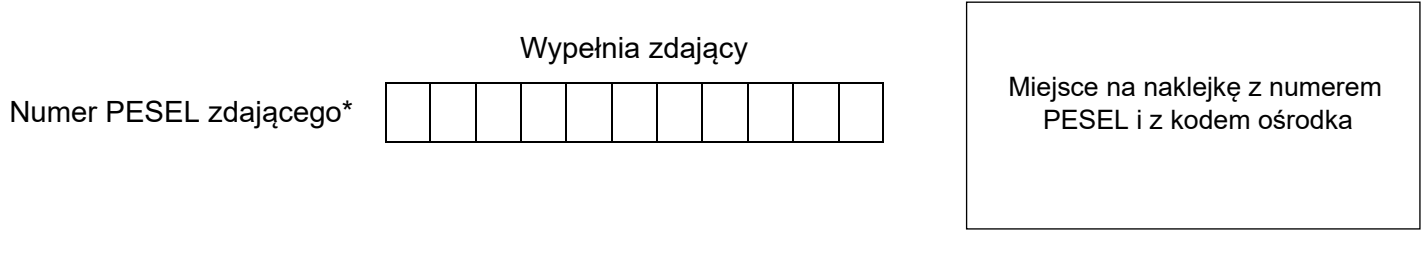

Czas trwania egzaminu: **180** minut. AU.54-01-21.06-SG

# **EGZAMIN POTWIERDZAJĄCY KWALIFIKACJE W ZAWODZIE Rok 2021**

**CZĘŚĆ PRAKTYCZNA**

**PODSTAWA PROGRAMOWA 2017**

# **Instrukcja dla zdającego**

- 1. Na pierwszej stronie arkusza egzaminacyjnego wpisz w oznaczonym miejscu swój numer PESEL i naklej naklejkę z numerem PESEL i z kodem ośrodka.
- 2. Na KARCIE OCENY w oznaczonym miejscu przyklej naklejkę z numerem PESEL oraz wpisz:
	- swój numer PESEL\*,
	- oznaczenie kwalifikacji,
	- numer zadania.
	- numer stanowiska.
- 3. Sprawdź, czy arkusz egzaminacyjny zawiera 6 stron i nie zawiera błędów. Ewentualny brak stron lub inne usterki zgłoś przez podniesienie ręki przewodniczącemu zespołu nadzorującego.
- 4. Zapoznaj się z treścią zadania oraz stanowiskiem egzaminacyjnym. Masz na to 10 minut. Czas ten nie jest wliczany do czasu trwania egzaminu.
- 5. Czas rozpoczęcia i zakończenia pracy zapisze w widocznym miejscu przewodniczący zespołu nadzorującego.
- 6. Wykonaj samodzielnie zadanie egzaminacyjne. Przestrzegaj zasad bezpieczeństwa i organizacji pracy.
- 7. Po zakończeniu wykonania zadania pozostaw arkusz egzaminacyjny z rezultatami oraz KARTĘ OCENY na swoim stanowisku lub w miejscu wskazanym przez przewodniczącego zespołu nadzorującego.
- 8. Po uzyskaniu zgody zespołu nadzorującego możesz opuścić salę/miejsce przeprowadzania egzaminu.

### *Powodzenia!*

*\* w przypadku braku numeru PESEL – seria i numer paszportu lub innego dokumentu potwierdzającego tożsamość*

Układ graficzny © CKE 2020

## **Zadanie egzaminacyjne**

Przygotuj do drukowania cyfrowego wizytówkę oraz statyczny baner do zamieszczenia na stronie internetowej.

Materiały niezbędne do wykonania zadania są umieszczone na pulpicie komputera w skompresowanym folderze *AU.54\_materialy\_1* zabezpieczonym hasłem **sgm\_01**

Elementy graficzne do wykonania wizytówki oraz banera wykonaj zgodnie ze szkicami i z opisem technologicznym bitmap, projektu wizytówki oraz banera.

W folderze *fotoenergy\_PESEL* (*PESEL* to Twój PESEL) na pulpicie komputera zapisz:

- przygotowane bitmapy: *panele\_1, panele\_2, panele\_3* (*panele\_2* z zachowaniem przezroczystości)*,*
- wektorowe logo w dwóch wersjach kolorystycznych dla awersu i rewersu wizytówki *(logo\_ awers i logo\_ rewers)* jako pliki wektorowe oraz *logo\_ awers2* jako bitmapę z zachowaniem przezroczystości*,*
- wektorową wersję otwartą projektu wizytówki z zachowanymi warstwami oraz zamkniętą PDF pod nazwą *wizytówka\_fotoenergy*,
- wersję otwartą banera z zachowanymi warstwami zapisaną pod nazwą *baner\_fotoenergy.*

Folder o nazwie *fotoenergy\_PESEL* zapisz na płytę CD, sprawdź poprawność nagrania płyty. Sprawdzoną płytę CD podpisz swoim numerem PESEL.

## **Parametry pliku PDF wizytówki:**

- awers i rewers są w jednym pliku,
- brak znaczników drukarskich.

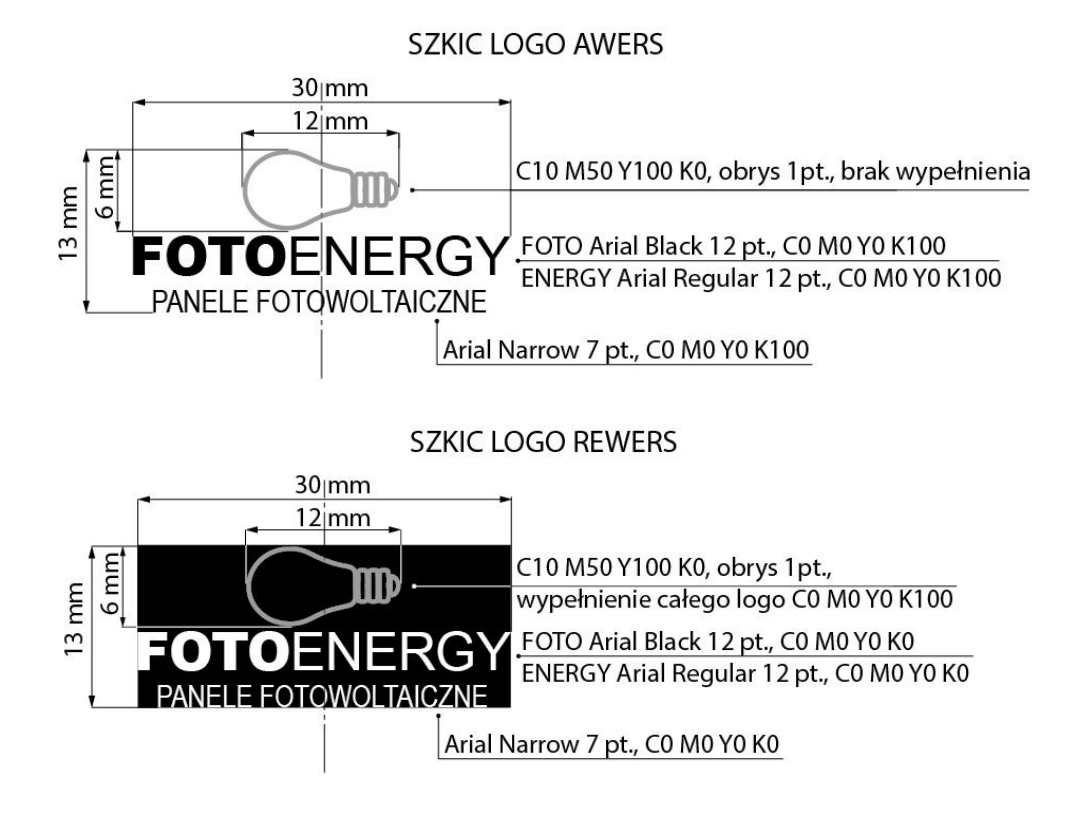

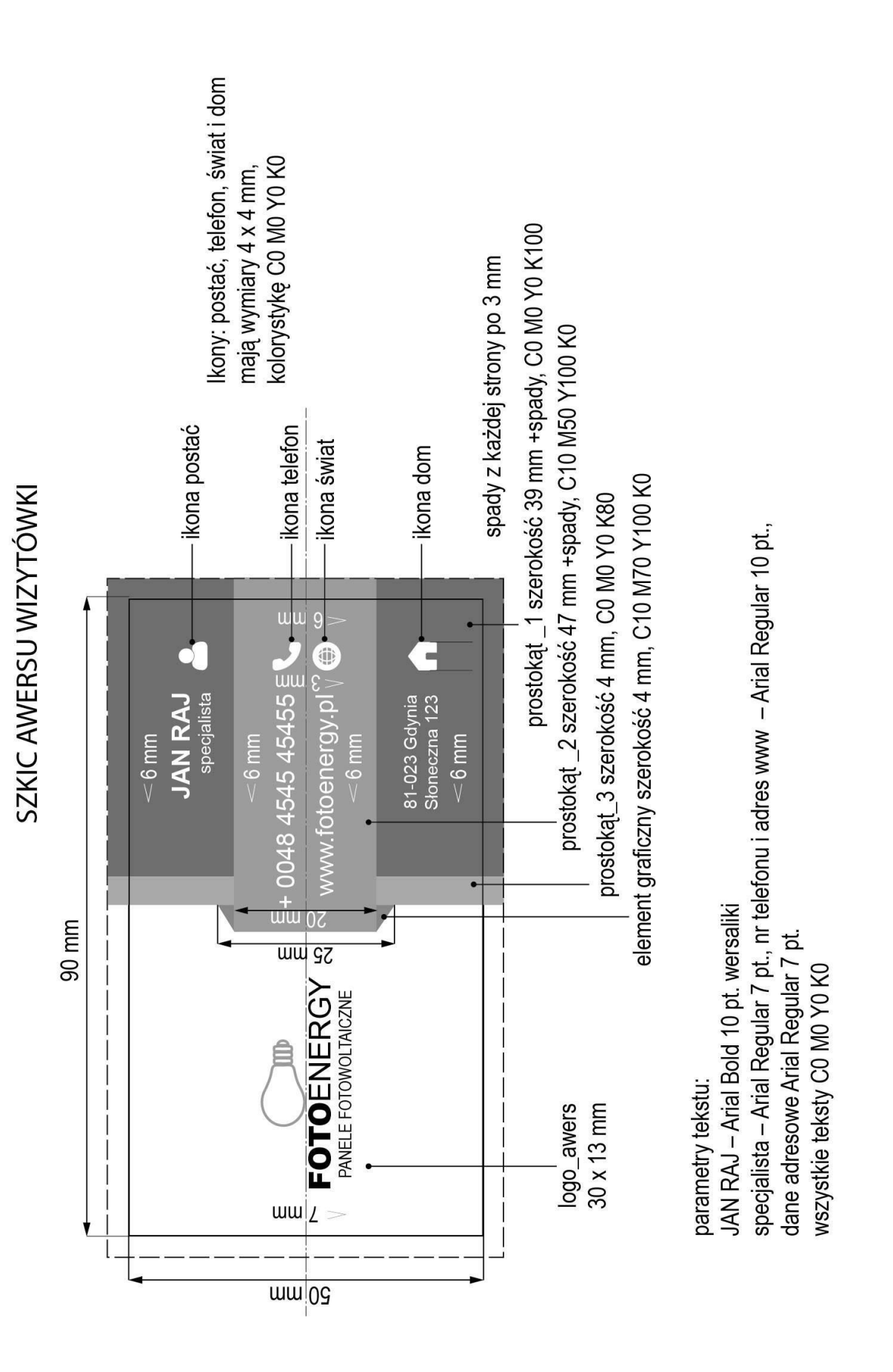

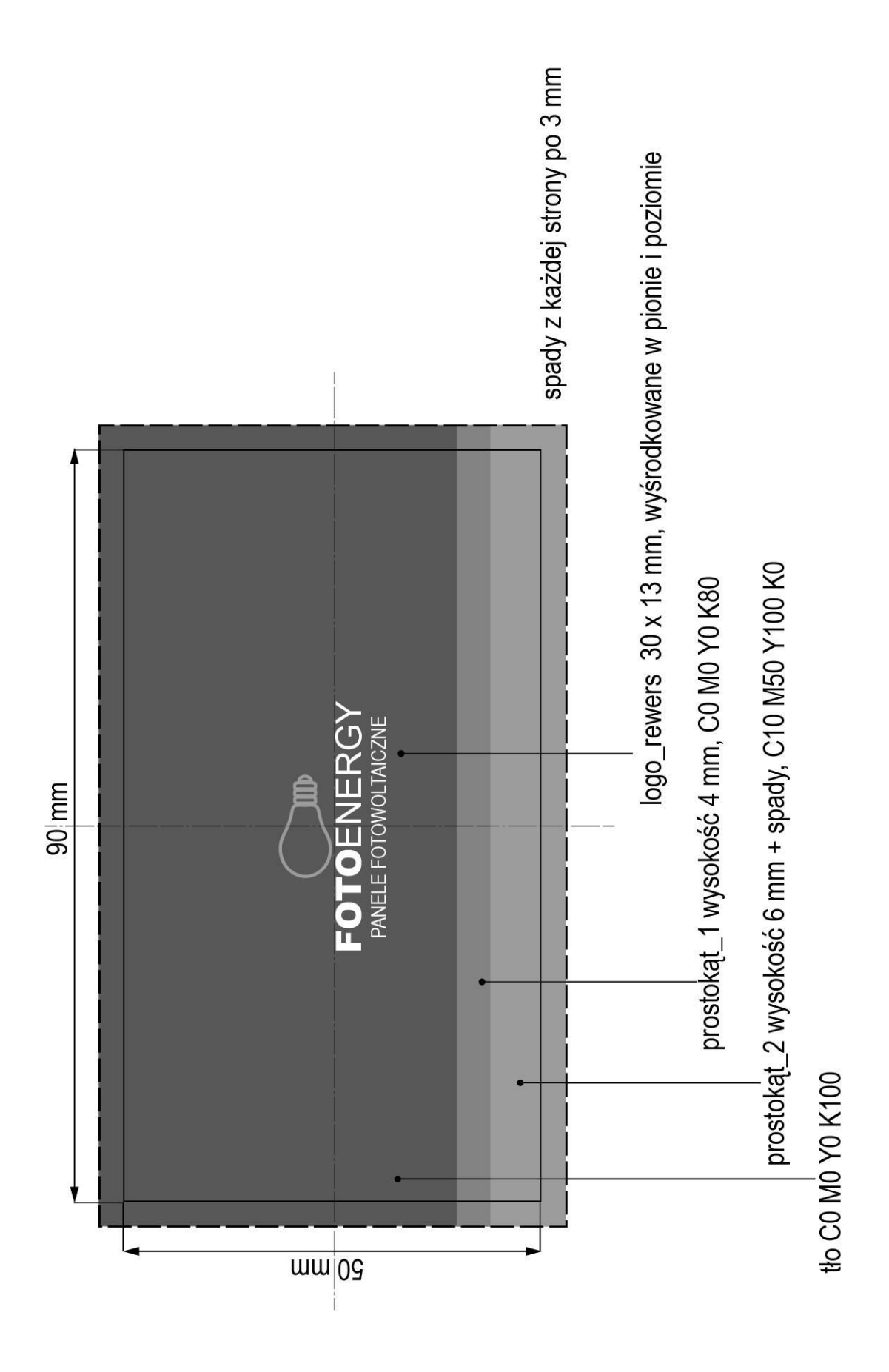

Strona 4 z 6 Więcej arkuszy znajdziesz na stronie: arkusze.pl

### **Opis technologiczny bitmap do banera:**

- *panele\_1.jpg i panele\_3.jpg* dostosowane do szerokości 225 px i wysokości wynikowej, RGB, 72 ppi,
- *panele\_2* wyselekcjonowany obraz i usunięte tło, grafika dostosowana do wymiarów szerokość 185 px, a wysokość wynikowa, na tle przezroczystym, RGB, rozdzielczość 72 ppi, zapisane jako plik PNG,
- *logo\_awers2* dostosowane z wektorowego logo awersu wizytówki do szerokości 185 px, a wysokość wynikowa, na tle przezroczystym, RGB, rozdzielczość 72 ppi, zapisane z zachowaniem przezroczystości.

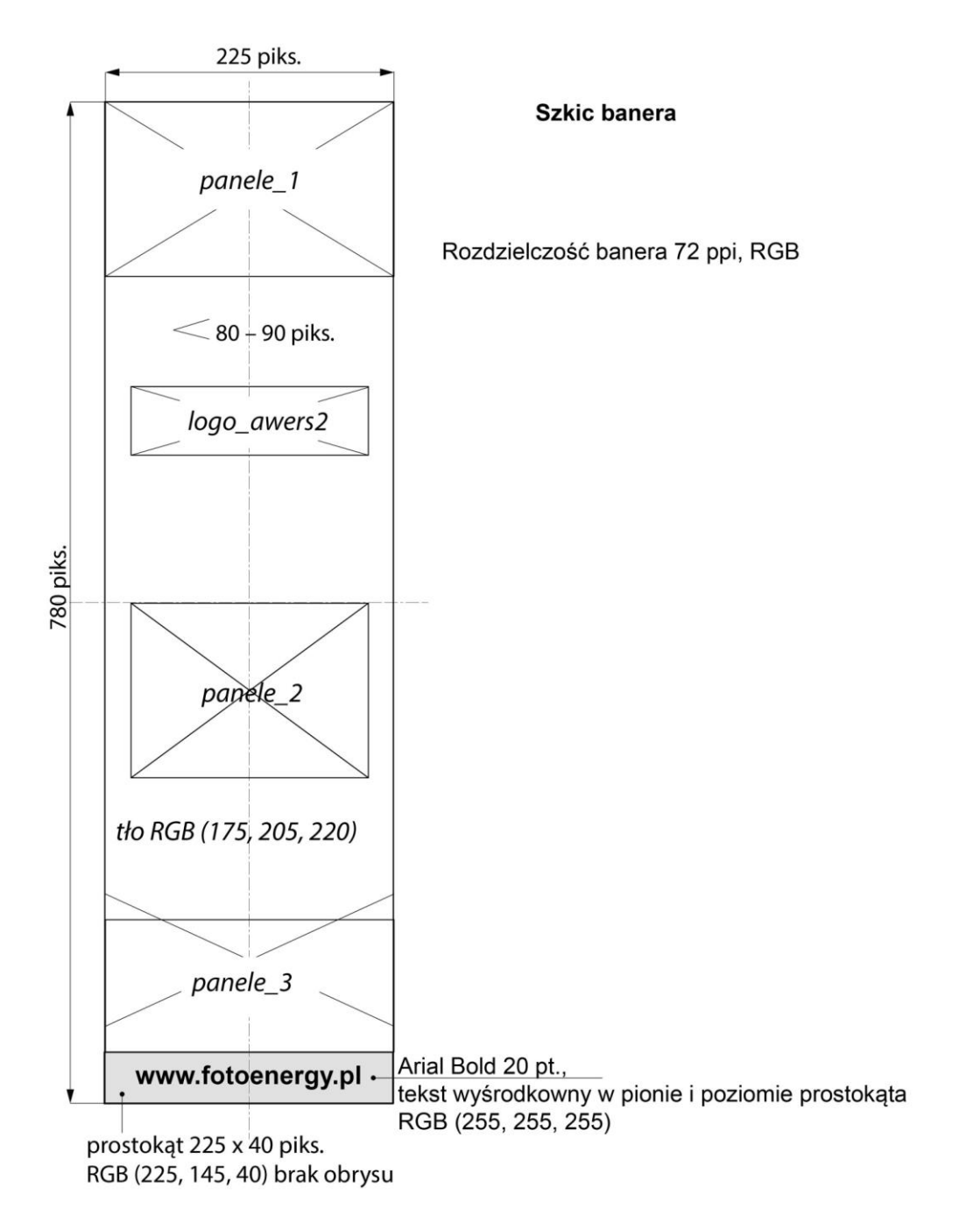

**Czas przeznaczony na wykonanie zadania wynosi 180 minut.**

# **Ocenie podlegać będzie 5 rezultatów:**

- wektorowe elementy graficzne (logo, ikony),
- bitmapy przygotowane do projektu banera,
- projekt wizytówki (wektorowa wersja otwarta i zamknięta PDF),
- projekt banera,
- skatalogowane materiały.

Więcej arkuszy znajdziesz na stronie: arkusze.pl

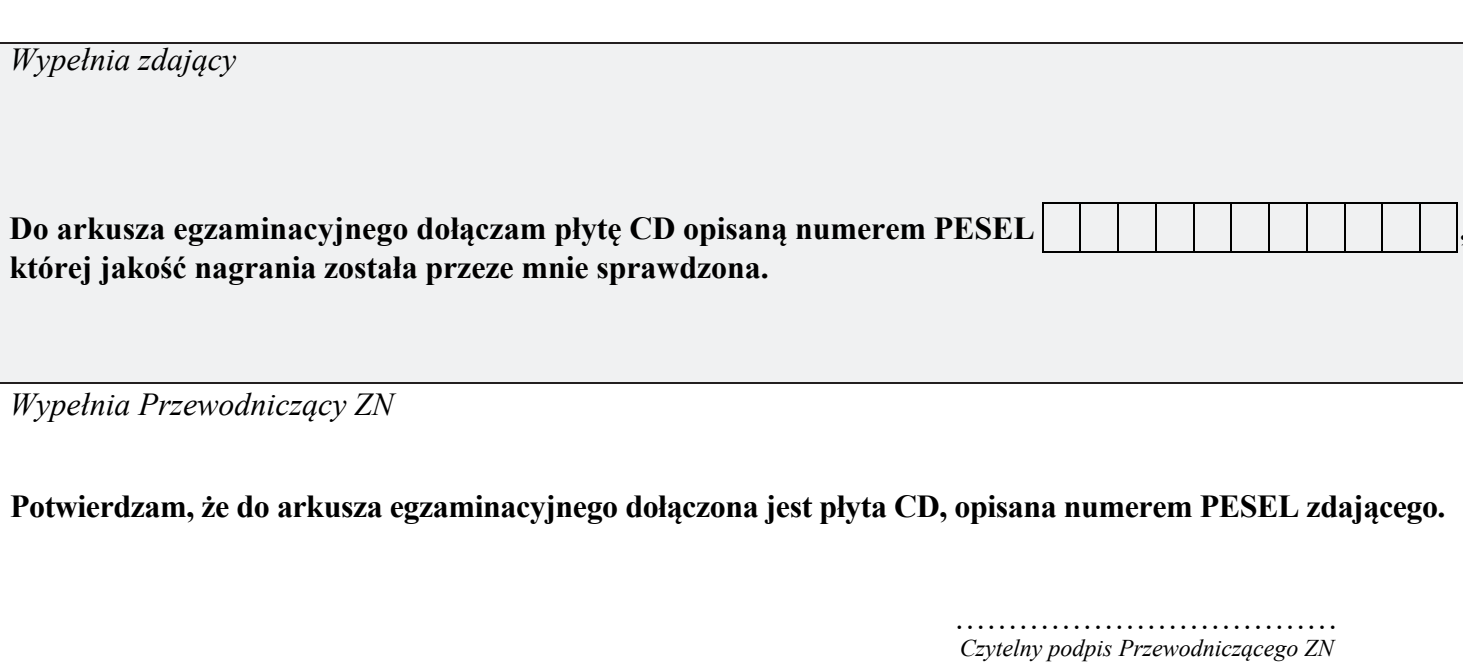